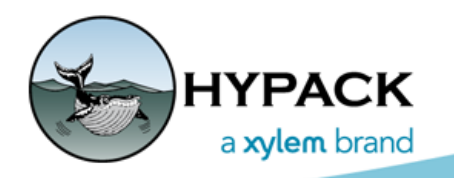

Sounding Better!

## Bucket Log Program

By Jerry Knisley

The Bucket Log program is designed to generate a report for the mechanical dredge community.

*FIGURE 1. Bucket Log*

The program is written to read the standard HYPACK Bucket files and allow you to define multiple shifts per day.

There are three types of report: the Summary Report, the Detailed Report, and the Line and Detail report. There are examples of each report at the end of this document.

With the **Entries to Use** option, you can elect to use just a single bucket file or a group of files. It doesn't make sense to use a single file for the summary report but, when using a series of files, it can be very useful.

The program will break down the bucket files into shifts based on time. In the report, there is a map that will color the bucket files by shift.

The **Summary Report** shows the shifts overall of the files that are opened; therefore, you can see multiple shifts over multiple days.

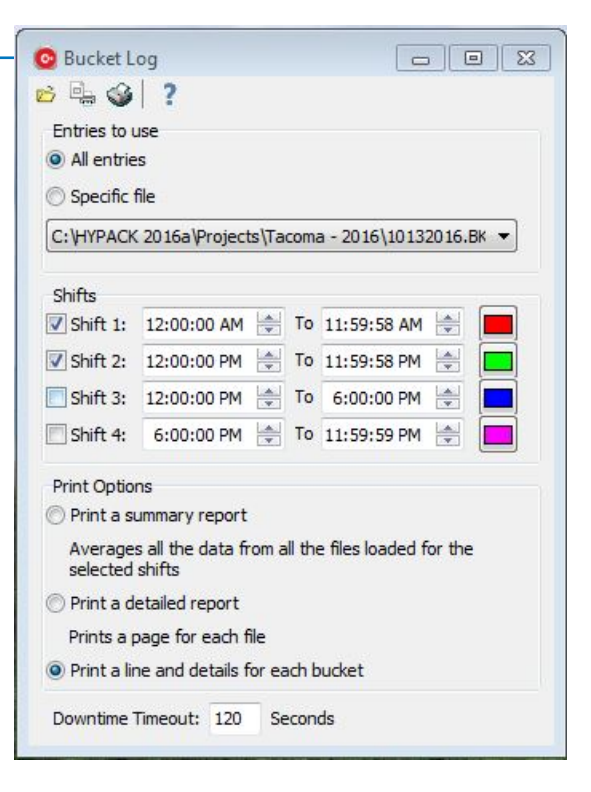

The **Detailed Report** shows a single day on a single piece of paper.

The **Line and Detail Report** breaks all of the buckets out into text, assigning the bucket a count for the shift, as well as for the day.

**Downtime Timeout** is used to determine whether the dredge has taken too long between buckets, and to calculate cycle time. Downtime is registered in seconds.

### *PROCEDURE FOR CREATING REPORTS*

- 1. **Open the Bucket Log program.** In the main HYPACK® shell, select UTILITIES > DREDGING UTILITIES.
- 2. **Load the BKT files** of interest.
- 3. **Set up the shift times**.

4. **Select the report you wish to generate**. You can generate them one right after the other with the same files loaded.

*FIGURE 2. Line and Detail Report*

# DREDGEPACK MECHANICAL REPORT

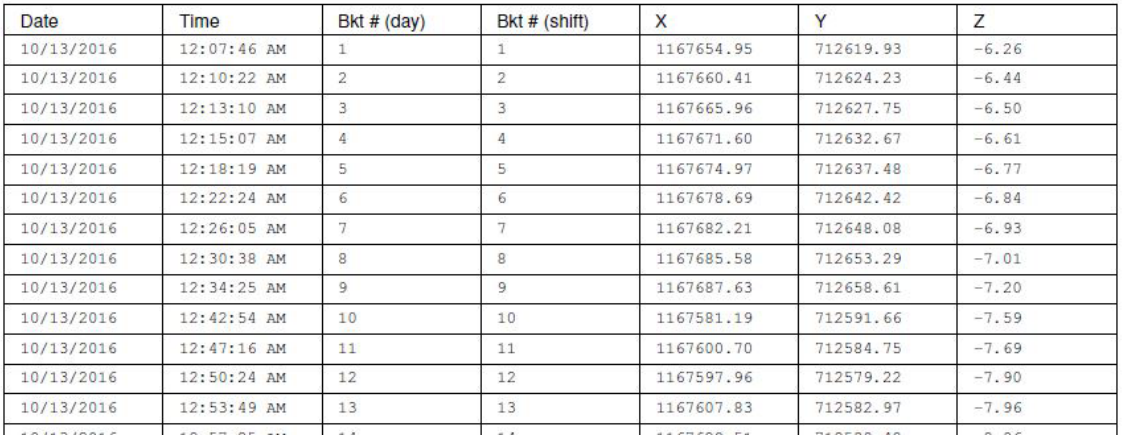

### *FIGURE 3. Summary Report*

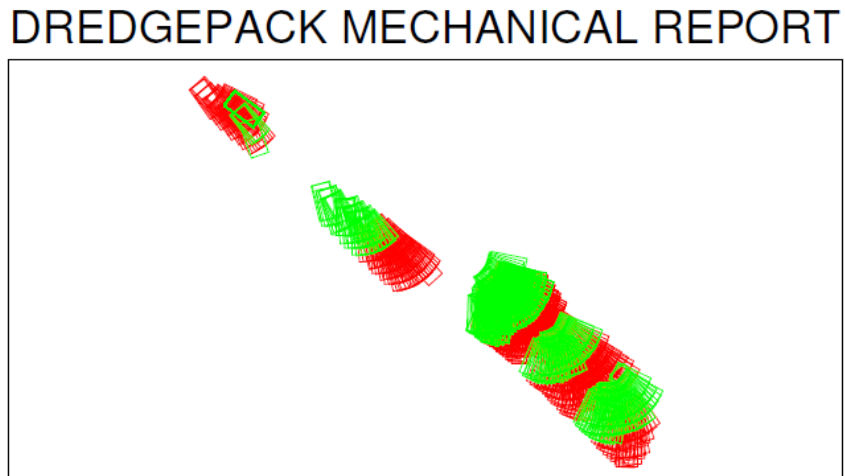

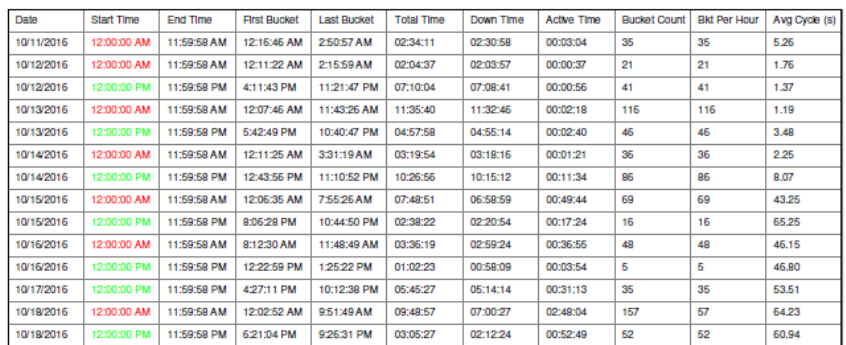

#### *FIGURE 4. DETAILED REPORT*

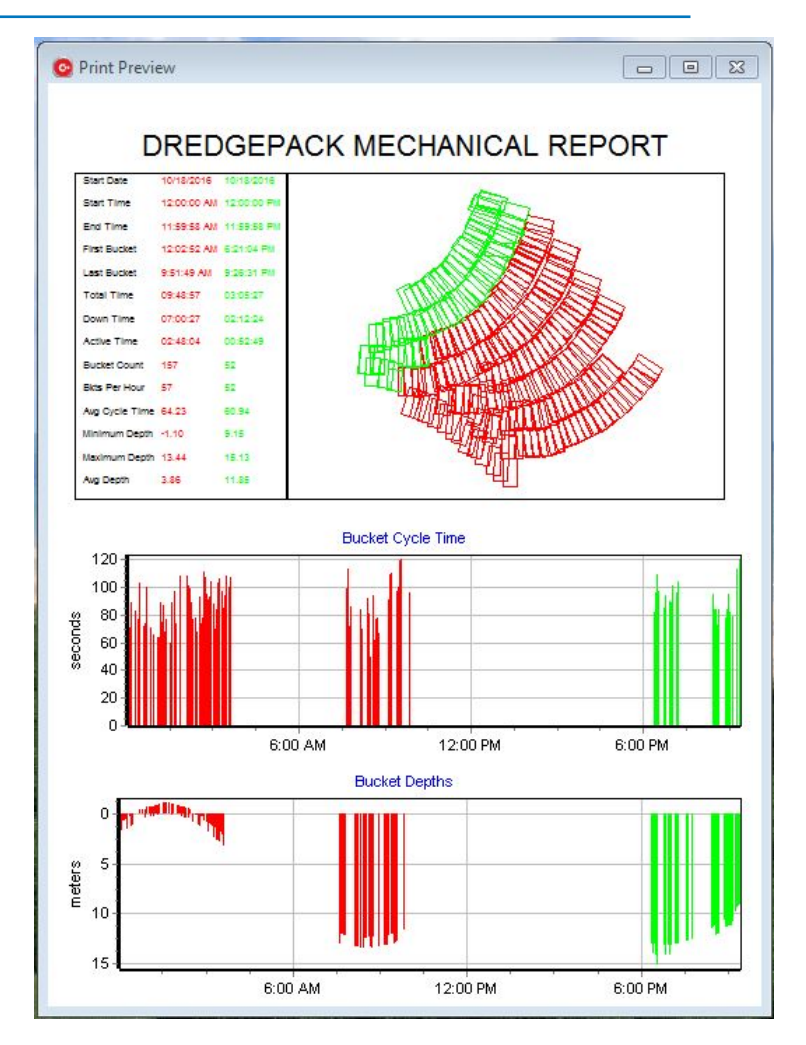